# **PENGENALAN MIT INVENTOR UNTUK SISWA/I DI WILAYAH KEMBANGAN UTARA**

#### **1)Ketty Siti Salamah, 2)Trie Maya Kadarina, 3)Zendi Iklima Program Studi Teknik Elektro, Fakultas Teknik, Universitas Mercu Buana Jakarta Email: kettysitisalamah@yahoo.com**

#### **ABSTRAK**

Perkembangan ilmu pengetahuan dan teknologi saat ini sangatlah cepat. Aplikasi berbasis teknologi Internet of Things (IoT) pun menjadi area yang berkembang di era global saat ini. Untuk itu diperlukan pengenalan sejak dini tentang teknologi tersebut kepada siswa/i yang masih duduk di bangku sekolah atau pun yang mengambil program Kejar Paket agar nantinya keahlian mereka akan bertambah dan bisa cepat mengikuti perkembangan teknologi. Kelurahan Kembangan Utara membutuhkan pendampingan belajar untuk siswa-siswi. Dalam kegiatan pengabdian masyarakat ini, diusulkan kegiatan pelatihan berupa pengenalan aplikasi MIT Inventor untuk siswa/i di sekitar Kembangan Utara. MIT Inventor telah yang banyak digunakan pada pembuatan aplikasi khususnya dalam bidang IoT. Adapun tujuan dari kegiatan ini adalah untuk mengenalkan Aplikasi MIT Inventor sekaligus mengajarkan konsep pemograman dasar kepada siswa/i dengan menggunakan aplikasi tersebut. Dengan demikian siswa/i dapat belajar dengan mudah karena metode pembelajarannya sangat cepat dan mudah. Hasil yang diharapkan pada setelah kegiatan pengabdian masyarakat ini adalah adanya peningkatan keahlian ketrampian digital yaitu dalam penggunaan aplikasi MIT Inventor pada siswa-siswi di sekitar wilayah Kembangan Utara..

**Kata Kunci:** MIT Inventor, Pemrograman, Internet of Things, Kembangan Utara

# **1. PENDAHULUAN 1. PENDAHULUAN**

## **1.1. Latar Belakang 1.1. Latar Belakang**

 MIT App Inventor merupakan MIT App Inventor merupakan open-source web application yang disediakan open-source web application yang disediakan oleh Google, yang dimantain oleh oleh Google, yang dimantain oleh Massachusetts Institute of Technology (MIT). Massachusetts Institute of Technology (MIT). MIT adalah sebuah tools untuk membuat MIT adalah sebuah tools untuk membuat aplikasi android dalam bentuk pemrograman aplikasi android dalam bentuk pemrograman visual yang memungkinkan semua orang visual yang memungkinkan semua orang bahkan anak-anak untuk membangun aplikasi bahkan anak-anak untuk membangun aplikasi pada smartphone. App Inventor menggunakan pada smartphone. App Inventor menggunakan interface secara grafis yang memungkinkan interface secara grafis yang memungkinkan pengguna dapat men-drag-and-drop untuk pengguna dapat men-drag-and-drop untuk mengubah logika dalam bentuk objek visual mengubah logika dalam bentuk objek visual sehingga dapat dijalankan dalam perangkat sehingga dapat dijalankan dalam perangkat smartphone. smartphone.

 App Inventor merupakan aplikasi yang App Inventor merupakan aplikasi yang sangat sederhana sehingga memungkinkan sangat sederhana sehingga memungkinkan pengguna baru dapat membuat serta pengguna baru dapat membuat serta memahami bagaimana cara membuat aplikasi memahami bagaimana cara membuat aplikasi android dalam waktu kurang dari 30 menit. android dalam waktu kurang dari 30 menit. Dengan App Inventor pengguna dapat Dengan App Inventor pengguna dapat membuat aplikasi mulai dari yang sederhana membuat aplikasi mulai dari yang sederhana hingga aplikasi yang kompleks. Adapun hingga aplikasi yang kompleks. Adapun contoh aplikasi yang dapat dibuat adalah, contoh aplikasi yang dapat dibuat adalah, aplikasi pemutar music, aplikasi map, aplikasi aplikasi pemutar music, aplikasi map, aplikasi kasir sederhana, system control robot, aplikasi kasir sederhana, system control robot, aplikasi untuk membantu laulintas dan lainnya. untuk membantu laulintas dan lainnya.

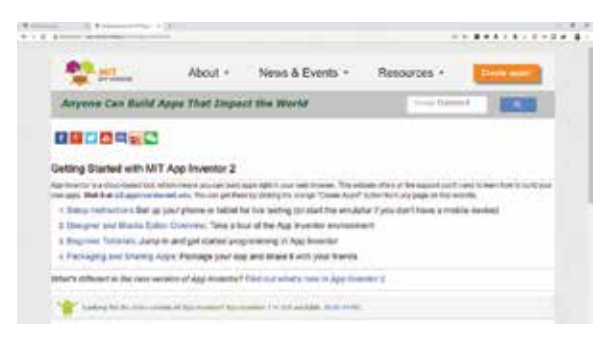

Gambar 1. Tampilan awal MIT App Inventor Gambar 1. Tampilan awal MIT App Inventor

 Dengan lebih dari 400.000 pengguna Dengan lebih dari 400.000 pengguna aktif bulanan yang unik yang berasal dari 195 aktif bulanan yang unik yang berasal dari 195 negara yang telah menciptakan hampir 22 juta negara yang telah menciptakan hampir 22 juta

aplikasi, MIT App Inventor adalah mengubah cara dunia menciptakan aplikasi dan cara anak-anak belajar tentang komputasi. Untuk memulai aplikasi dibutuhkan akun google dimana pengguna dapat membuatnya dengan mudah kemudian dengan browser kunjungi appinventor.mit.edu untuk memulai.

## **1.2. Kerangka Pemecahan Masalah**

 Berdasarkan uraian permasalahan yang telah dibahas pada bab sebelumnya dan juga uraian solusi yang diberikan maka kegiatan pengabdian masyarakat yang cocok untuk diberikan kepada siswa-siswi adalah kegiatan pembelajaran berupa penjelasan materi (tutorial) disertai dengan praktek langsung menggunakan aplikasi MIT Inventor.

 Kegiatan ini dapat diikuti siswa-siswi setingkat SMP maupun SMA. Sasaran kegiatan PKM ini adalah para siswa-siswi yang berada di wilayah Kembangan Utara. Lokasi yang direncanakan adalah di PKBM Wiyata Utama, Kembangan Utara. Peta lokasi kegiatan dapat dilihat pada lampiran 3. Adapun tahapan dalam pelaksanaan kegiatan ini ditunjukkan pada gambar 2 berikut. Tahap I adalah melakukan analisis kebutuhan, koordinasi dengan mitra untuk menyampaikan maksud dan tujuan pengabdian masyarakat. Selanjutnya melakukan persiapan materi pelatihan. Tahap II melakukan persiapan sarana dan prasarana kegiatan serta melakukan konsolidasi kembali dengan mitra sebelum dilakukan pelaksanaan kegiatan. Tahap III adalah tahap akhir yaitu evaluasi dan pembuatan laporan.

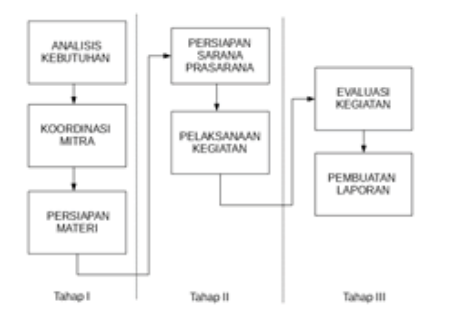

Gambar 2. Tahapan Pelaksanaan Kegiatan

## **2. METODE**

 Metode kegiatan PKM ini adalah berupa pendampingan pembelajaran siswa-siswi berupa penjelasan materi (tutorial) disertai dengan praktek langsung menggunakan aplikasi MIT Inventor yang dapat diakses online melalui internet dari situs: http://appinventor.mit.edu. MIT Inventor adalah sebuah wadah untuk para siswa untuk belajar ilmu komputer dan membuat aplikasi android dengan cara yang mudah. Dengan menggunakan aplikasi ini, siswa-siswi dapat belajar logika pemograman dasar sekaligus memperkenalkan logika dasar dalam suatu pemrograman.

 MIT Inventor memiliki 2 bagian penting yaitu desain dan block code. Bagian desain adalah suatu bagian untuk membuat tampilan antarmuka/interface sementara itu bagian block code adalah bagian untuk menuangkan logika keedalam tampilan antarmuka/interface pada bagian desain tersebut menjadi suatu luaran yang.

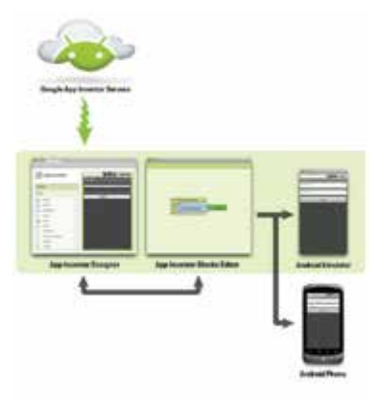

Gambar 3. Bagian dari MIT Inventor

 Selain itu, MIT Inventor juga didukung oleh emulator yang dapat menjalankan aplikasi yang dibuat secara realtime dan mengeksportnya menjadi file dengan format apk. Tentunya sang pembuat program juga dapat berbagi project aplikasi dengan mengeksport project dengan format file aia

### **3.1. Membuat Aplikasi Photo Slider 3.1. Membuat Aplikasi Photo Slider**

 Aplikasi Photo Slider merupakan Aplikasi Photo Slider merupakan aplikasi sederhana untuk menampilkan aplikasi sederhana untuk menampilkan beberapa gambar dalam satu layar. Gambar beberapa gambar dalam satu layar. Gambar akan berganti dengan menekan tombol next akan berganti dengan menekan tombol next atau previous. Untuk membuat aplikasi ini atau previous. Untuk membuat aplikasi ini dibutuhkan sedikitnya 3 komponen dan 3 dibutuhkan sedikitnya 3 komponen dan 3 gambar. Adapun komponen dibentuk gambar. Adapun komponen dibentuk menyerupai tampilah seperti gambar 4 menyerupai tampilah seperti gambar 4 dibawah ini. dibawah ini.

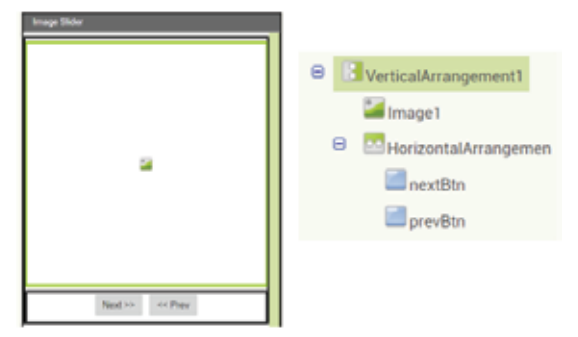

Gambar 4. Tampilan Aplikasi Photo Slider Gambar 4. Tampilan Aplikasi Photo Slider

 Sedangkan untuk 3 gambar yang Sedangkan untuk 3 gambar yang digunakan untuk memastikan aplikasi berjalan digunakan untuk memastikan aplikasi berjalan sesuai logika, para peserta diminta untuk sesuai logika, para peserta diminta untuk memilih gambar sesuai yang diinginkan. memilih gambar sesuai yang diinginkan. Untuk mengimpor gambar pada canvas App Untuk mengimpor gambar pada canvas App Inventor dapat dilakukan dengan meng-upload Inventor dapat dilakukan dengan meng-upload media seperti pada gambar 5 dibawah ini. media seperti pada gambar 5 dibawah ini.

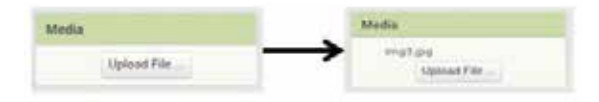

Gambar 5. Meng-upload Media Gambar 5. Meng-upload Media

 Media yang di-upload dapat berupa Media yang di-upload dapat berupa gambar, audio dan video. Setelah gambar gambar, audio dan video. Setelah gambar di-upload maka dilakukan code untuk di-upload maka dilakukan code untuk meng-inisialisasi gambar-gambar tersebut meng-inisialisasi gambar-gambar tersebut seperti block code pada gambar 6 dibawah ini. seperti block code pada gambar 6 dibawah ini.

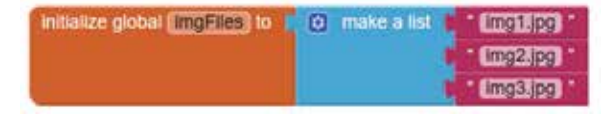

Gambar 6 Block Code List Media Gambar 6 Block Code List Media

 Block code pada gambar 6 diatas Block code pada gambar 6 diatas merupakan perintah untuk mendaftarkan file merupakan perintah untuk mendaftarkan file media yang telah di-upload kedalam flow media yang telah di-upload kedalam flow logika. Sehingga file media tersebut dapat logika. Sehingga file media tersebut dapat diakses oleh proses code. Selanjutnya, event diakses oleh proses code. Selanjutnya, event untuk masing-masing tombol juga perlu di untuk masing-masing tombol juga perlu di berikan dimana kedua tombol memiliki fungsi berikan dimana kedua tombol memiliki fungsi yang berlawanan. Sehingga terdapat perbedaan yang berlawanan. Sehingga terdapat perbedaan ketika membandingan logika next dan ketika membandingan logika next dan previous secara mudah dengan merubah > previous secara mudah dengan merubah > menjadi < dan + menjadi – seperti pada gambar menjadi < dan + menjadi – seperti pada gambar 7 dibawah ini. 7 dibawah ini.

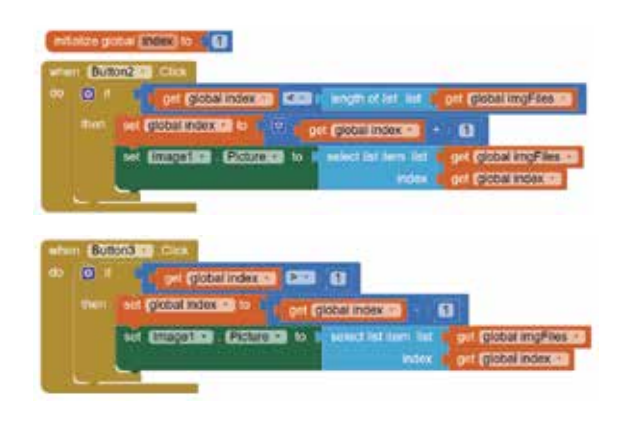

Gambar 7 Event Tombol Next dan Previous Gambar 7 Event Tombol Next dan Previous

### **3.2. Membuat Aplikasi Google Map 3.2. Membuat Aplikasi Google Map**

 Aplikasi Google Map merupakan Aplikasi Google Map merupakan aplikasi sederhana untuk memindahkan web aplikasi sederhana untuk memindahkan web Google Map pada App Inventor sehingga Google Map pada App Inventor sehingga ditampilkan dalam bentuk android device. ditampilkan dalam bentuk android device. Untuk membuat aplikasi ini dibutuhkan hanya Untuk membuat aplikasi ini dibutuhkan hanya 2 komponen utamanyaitu webviewer dan 2 komponen utamanyaitu webviewer dan clock. Adapun komponen dibentuk clock. Adapun komponen dibentuk menyerupai tampilah seperti gambar 3.7 menyerupai tampilah seperti gambar 3.7 dibawah ini. dibawah ini.

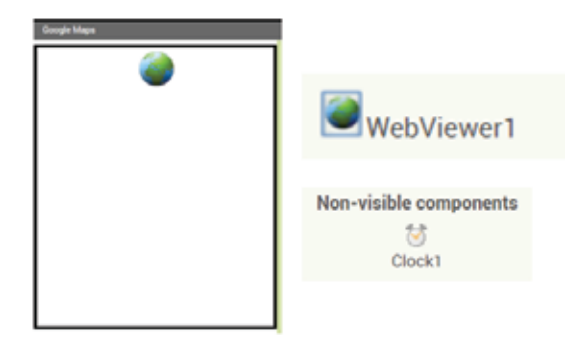

Gambar 8 Tampilan Aplikasi Google Map Gambar 8 Tampilan Aplikasi Google Map

 Aplikasi ini dapa dimodifikas dengan Aplikasi ini dapa dimodifikas dengan sangat mudah menjadi aplikasi dalam bentuk sangat mudah menjadi aplikasi dalam bentuk yang lain misalnya Google Translite, Youtube, yang lain misalnya Google Translite, Youtube, Facebook dan lainnya. Untuk memodifikasi Facebook dan lainnya. Untuk memodifikasi apklikasi dengan mengubah url pada properties apklikasi dengan mengubah url pada properties untuk kompoonen webviewer, seperti pada untuk kompoonen webviewer, seperti pada gambar 9 dibawah ini. gambar 9 dibawah ini.

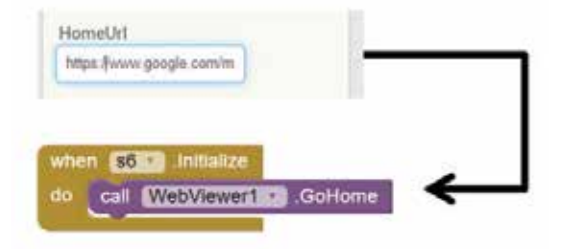

Gambar 9 Block Code Aplikasi Google Map Gambar 9 Block Code Aplikasi Google Map

## **3.3 Membuat Aplikasi Voice Translator 3.3 Membuat Aplikasi Voice Translator**

 Aplikasi Voice Translator merupakan Aplikasi Voice Translator merupakan aplikasi untuk menterjemahkan bahasa inggris aplikasi untuk menterjemahkan bahasa inggris kedalam bahasa indonesia menggunakan kedalam bahasa indonesia menggunakan google voice. Yandex Translate merupakan google voice. Yandex Translate merupakan service yang sangat mudah digunakan untuk service yang sangat mudah digunakan untuk membuat aplikasi ini. Selain itu, ada beberapa membuat aplikasi ini. Selain itu, ada beberapa kompoonen penting untuk menggunakan voice kompoonen penting untuk menggunakan voice sebagai input diantaranya adalah speec sebagai input diantaranya adalah speec recognizer dan text to speech. Dimana akan recognizer dan text to speech. Dimana akan input berupa voice dan mengkonversinya menjadi text. Kemudian text mengkonversinya menjadi text. Kemudian text tersbut akan ditranslite oleh Yandex Tranlator. tersbut akan ditranslite oleh Yandex Tranlator. Adapun komponen dibentuk menyerupai Adapun komponen dibentuk menyerupai tampilah seperti gambar 10 dibawah ini. tampilah seperti gambar 10 dibawah ini. menerima

| Your Text Here                |
|-------------------------------|
| टी                            |
| Ū<br>D                        |
| Non-visible components        |
| with Speech Nander Franciste? |

Gambar 10. Tampilan Aplikasi Voice Translator Gambar 10. Tampilan Aplikasi Voice Translator

 Fungsi awal adalah menekan tombol Fungsi awal adalah menekan tombol translite berwarna biru. Kemudian action translite berwarna biru. Kemudian action tersebut akan memanggil fungsi google voice tersebut akan memanggil fungsi google voice recognizer untuk dikonversi menjadi text. recognizer untuk dikonversi menjadi text. Ketika voice berhasil dikonversi menjadi text Ketika voice berhasil dikonversi menjadi text kemudian text tersebut ditranslite oleh Yandex kemudian text tersebut ditranslite oleh Yandex Translator menjadi bahasa yang lain. Peserta Translator menjadi bahasa yang lain. Peserta dapat mengatur jenis bahasa yang ingin dapat mengatur jenis bahasa yang ingin digunakan dalam aplikasi masing-masing. digunakan dalam aplikasi masing-masing. Sehingga untuk block code yang digunakan Sehingga untuk block code yang digunakan untuk membuat aplikasi ini ditampilkan pada untuk membuat aplikasi ini ditampilkan pada ga waan Button ini. Click

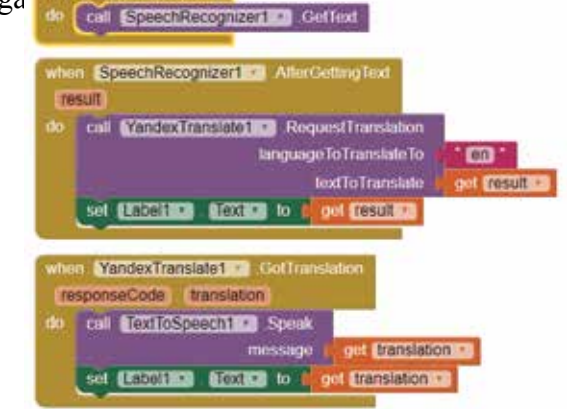

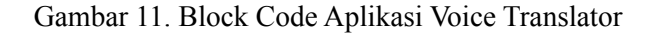

## **3. HASIL DAN PEMBAHASAN 3. HASIL DAN PEMBAHASAN**

 Para peserta melakukan praktek di Para peserta melakukan praktek di laboratorium komputer Teknik Elektro secara laboratorium komputer Teknik Elektro secara langsung dengan mengikuti modul pelatihan langsung dengan mengikuti modul pelatihan yang dijelaskan oleh pemateri untuk membuat yang dijelaskan oleh pemateri untuk membuat beberapa aplikasi menggunakan MIT App beberapa aplikasi menggunakan MIT App Inventor. Setiap peserta dapat melakukan Inventor. Setiap peserta dapat melakukan modifikasi terhadap bahan dasar praktek yang modifikasi terhadap bahan dasar praktek yang diberikan. Para peserta mengikuti modul diberikan. Para peserta mengikuti modul praktikum yang telah disediakan dan dapat praktikum yang telah disediakan dan dapat bertanya mengenai topik pelatihan ini. bertanya mengenai topik pelatihan ini.

Adapun beberapa aplikasi yang yang dibuat Adapun beberapa aplikasi yang yang dibuat para peserta telah dijelaskan pada bab para peserta telah dijelaskan pada bab sebelumnya sehingga ouput dari aplikasi sebelumnya sehingga ouput dari aplikasi adalah sebagai berikut: adalah sebagai berikut:

## a) Output Aplikasi Photos Slider a) Output Aplikasi Photos Slider

Para perserta behasil membuat aplikasi Para perserta behasil membuat aplikasi photo slider dengan meng-upload 5 gambar photo slider dengan meng-upload 5 gambar kedalam aplikasi sehingga tampilan aplikasi kedalam aplikasi sehingga tampilan aplikasi ketika dijalankan seperti gambar 12 ketika dijalankan seperti gambar 12 dibawah ini. dibawah ini.

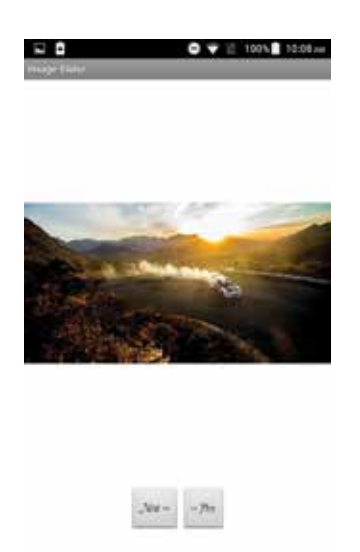

Gambar 12. Running Aplikasi Photos Slider

b) Output Aplikasi Google Map

Para perserta behasil membuat aplikasi Google Map dengan memasukan alamat website www.google.com/maps, sehingga tampilan aplikasi ketika dijalankan seperti gambar 13 dibawah ini.

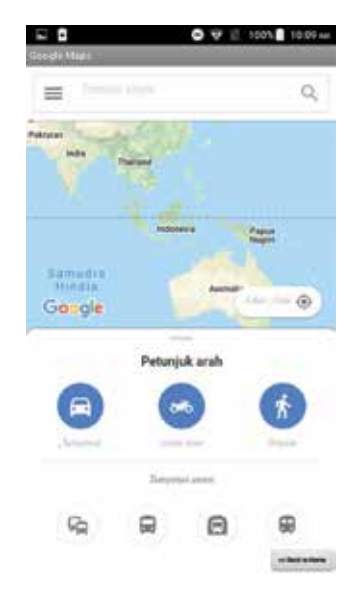

Gambar 13. Running Aplikasi Google Map

c) Output Aplikasi Voice Translator

Para perserta behasil membuat aplikasi Voice Translator dengan menggunakan google voice recognizer dan Yandex translator. Sehingga tampilan aplikasi ketika dijalankan seperti gambar 15 dibawah ini.

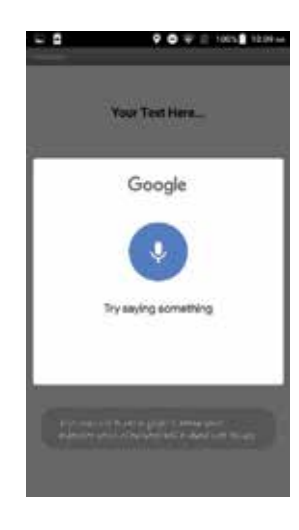

Gambar 15 Running Aplikasi Voice Translator

### **4. KESIMPULAN DAN SARAN**

 Kesimpulan dalam kegiatan Pengabdian Masyarakat pada PKBM Wiyata Utama adalah sebagai berikut:

- 1) Para Peserta sangat antusias dan berkompeten dalam mengikuti kegiatan ini sehingga output yang dihasilkan sesuai dengan output yang telah dipandu berdasarkan modul pelatihan.
- 2) Tingkat keberhasilan 100%, dengan berbagai tingkat kesulitan mulai dari pengenalan dan tingkat aplikasi.
- 3) PKBM Wiyata Utama berharap kegiatan ini dilakukan secara rutin sehingga, anak didiknya dapat bersaing pada teknologi revolusi industry 4.0.
- 4) Para peserta memahami konsep dasar pemrogaman dengan menggunakan MIT App Inventor.
- 5) Para peserta dapat membuat atau mengembangkan aplikasi yang mereka buat dengan ide-ide kreatif tiap peserta.

## DAFTAR PUSTAKA

http://appinventor.mit.edu/explore/library.html

http://teach.appinventor.mit.edu/